# ONLY REALTY

W

PROPERTY GROUP

ONLY REALTY PROPERTY GROUP DOCUSIGN GUIDE

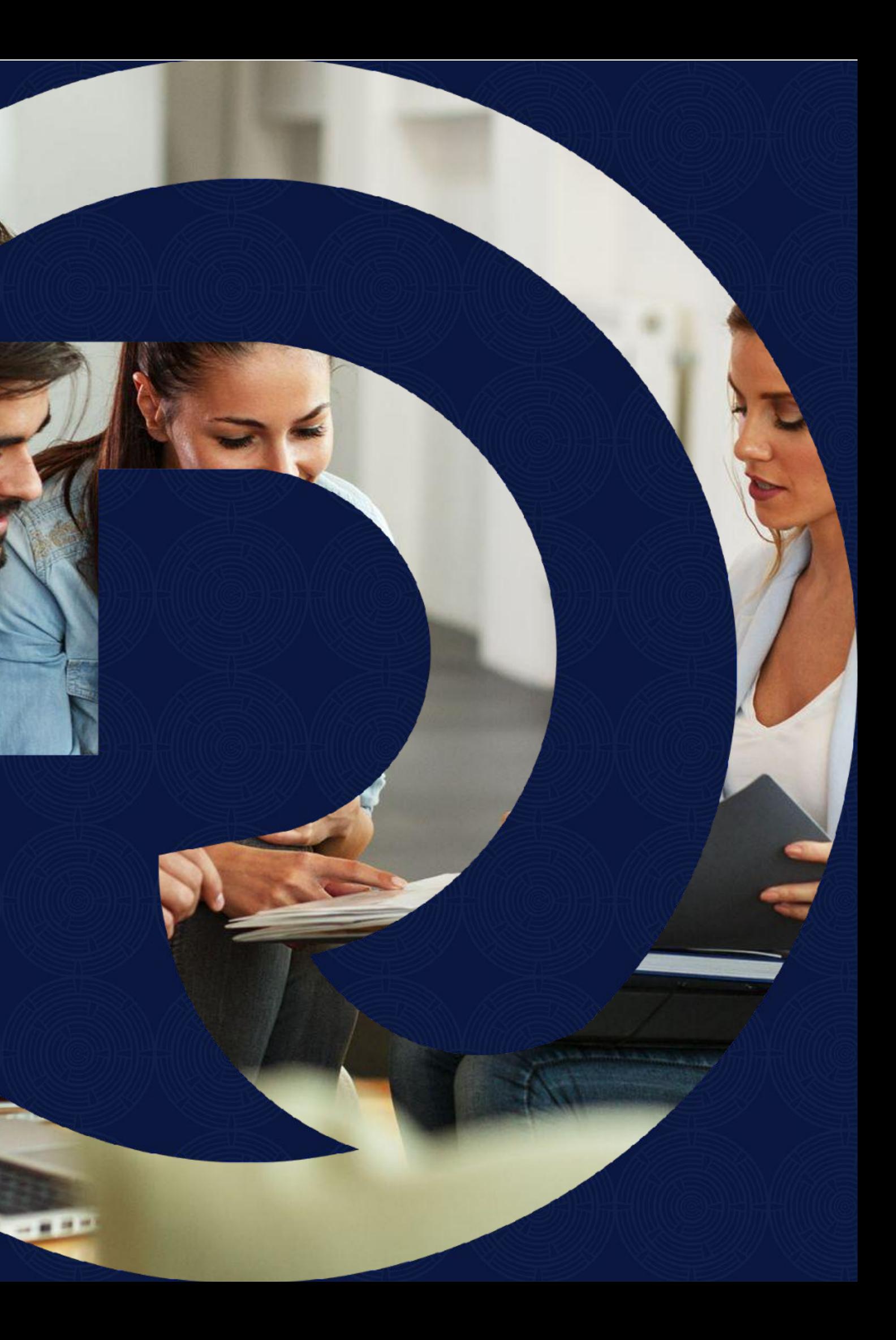

# **WHAT IS DOCUSIGN?**

Document-signing software is technology that lets you sign documents online. It uses an electronic signature and requires no paper, printing, scanning or faxing of your document used to replace lengthy manual signing processes, e-signatures speed the agreement process and maximize productivity. At Only Realty we use Docusign to send off all of our Mandate Agreements and Leases.

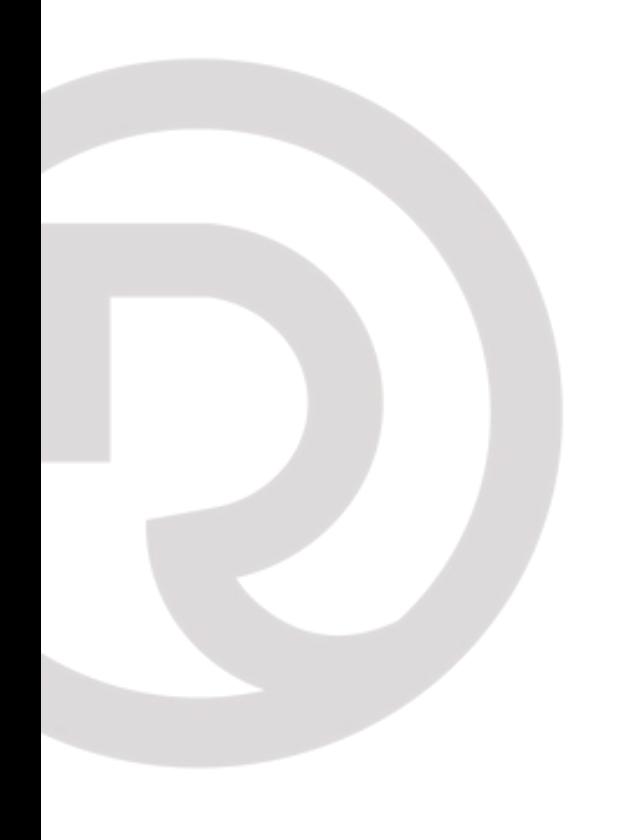

# **SENDING YOUR FIRST MANDATE AGREEMENT?**

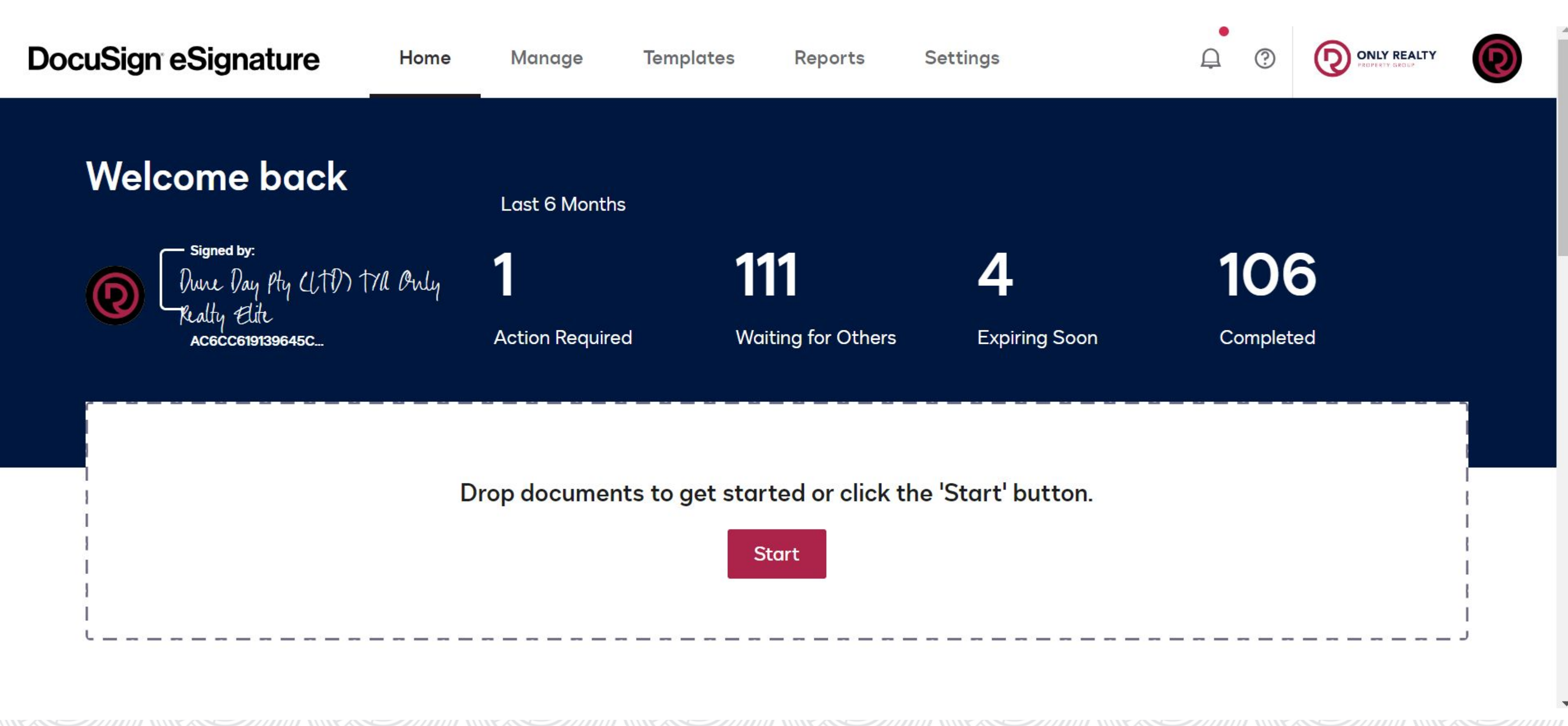

When logged into DocuSign the first thing you'll see is the Main Dashboard.

On the DocuSign Dashboard the only sections that you will use as an agent is the "Manage Tab" and the "Template Tab". The Manage tab is where we can you can track all of your documents sent out, you can also manage and track whether a Tenant or Landlord has signed and viewed your Document. The Template Tab is where you will you find all of templates to create your Documents. Let's start by creating and sending out our first Mandate Agreement.

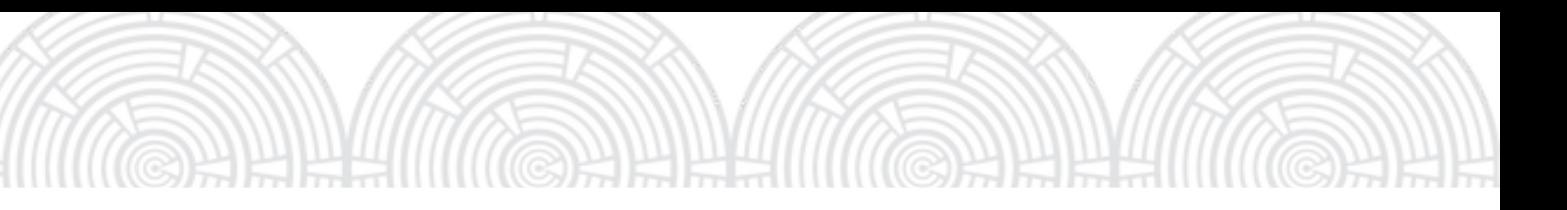

Click on the Templates Tab to view all of the Mandates & Lease Agreements.

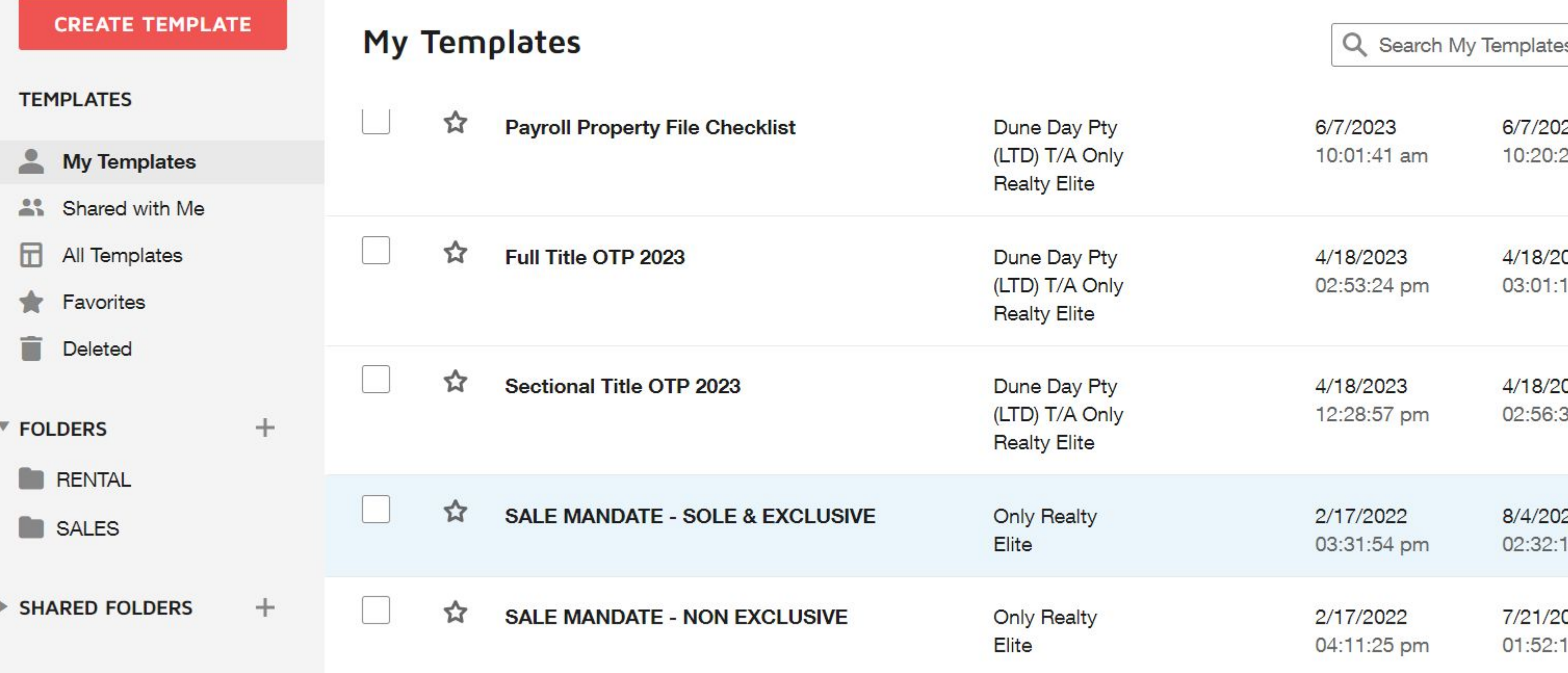

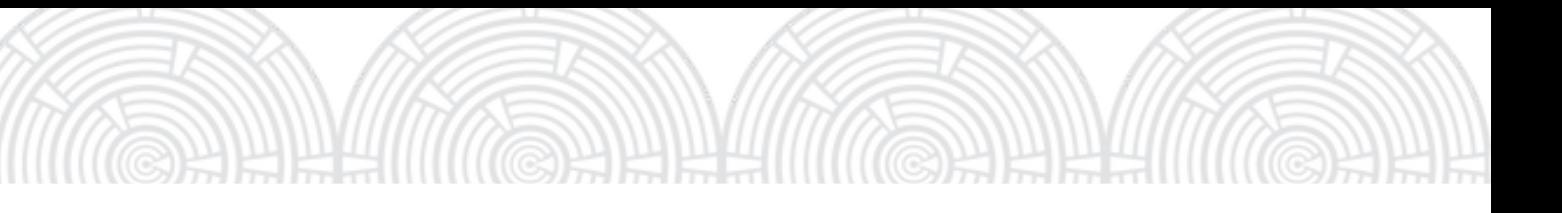

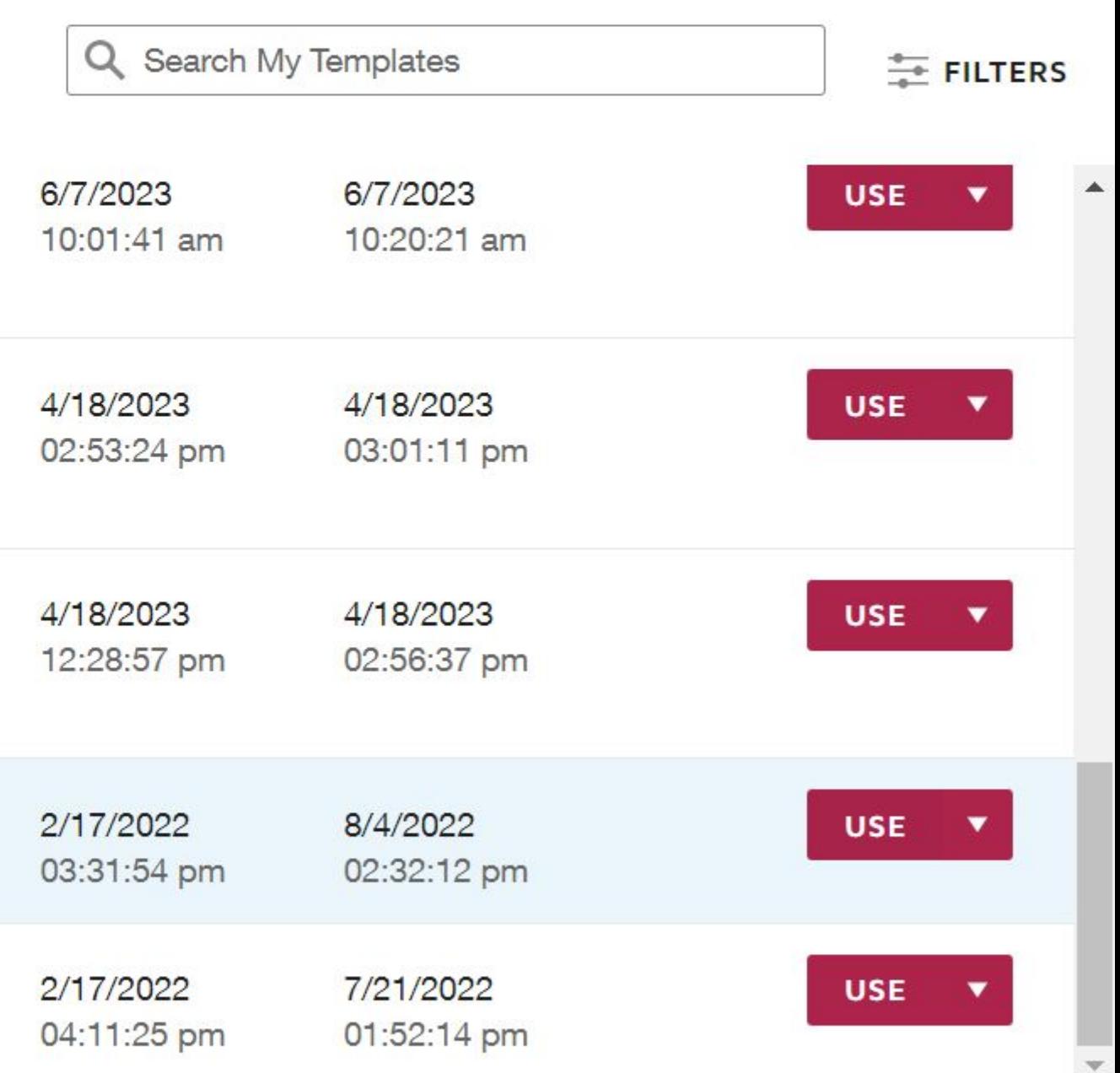

Find the agreement you need and ONLY CLICK THE USE BUTTON. You do not want to the check the box or edit the document if you do it will edit the agreement for everyone!

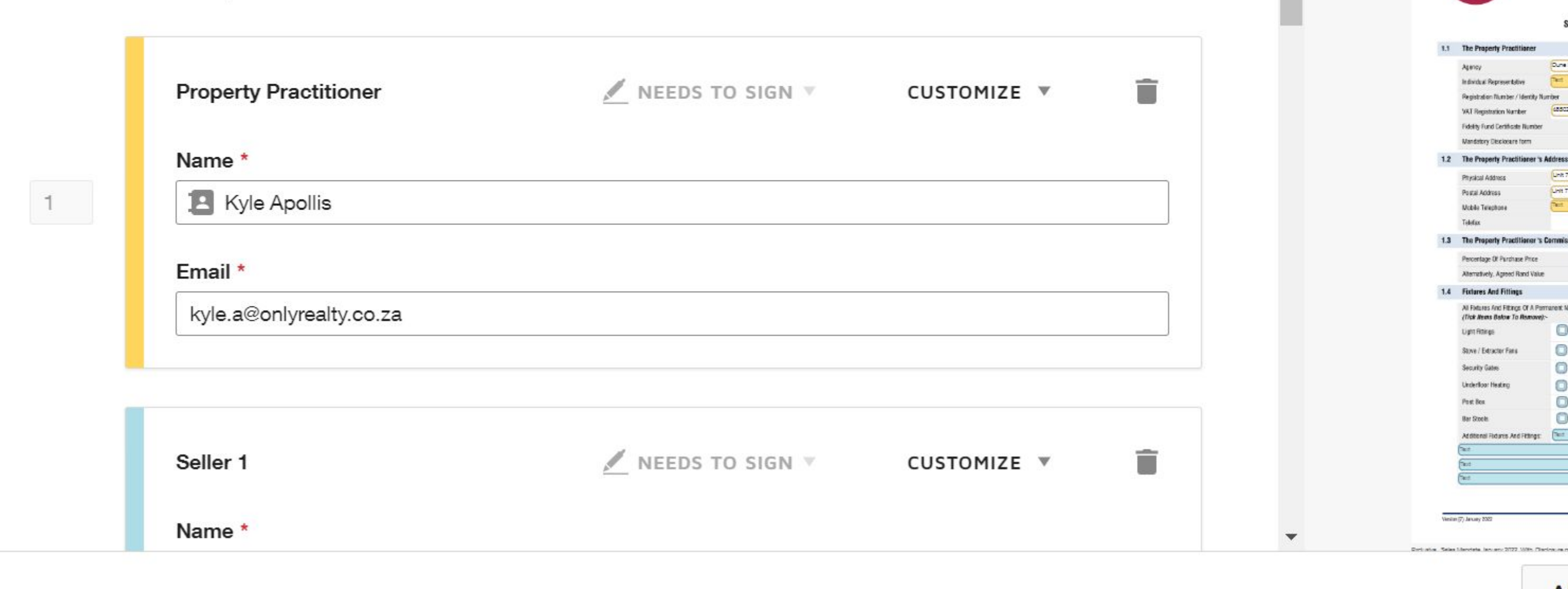

### **SALES MANDATE ONLY REALTY** ROPERTY GROUP **SOLE AND EXCLUSIVE** SCHEDULE TO THE SALES MANDATE 1.1 The Property Practitioner Dues Dev Dev (1775-774 Dev David

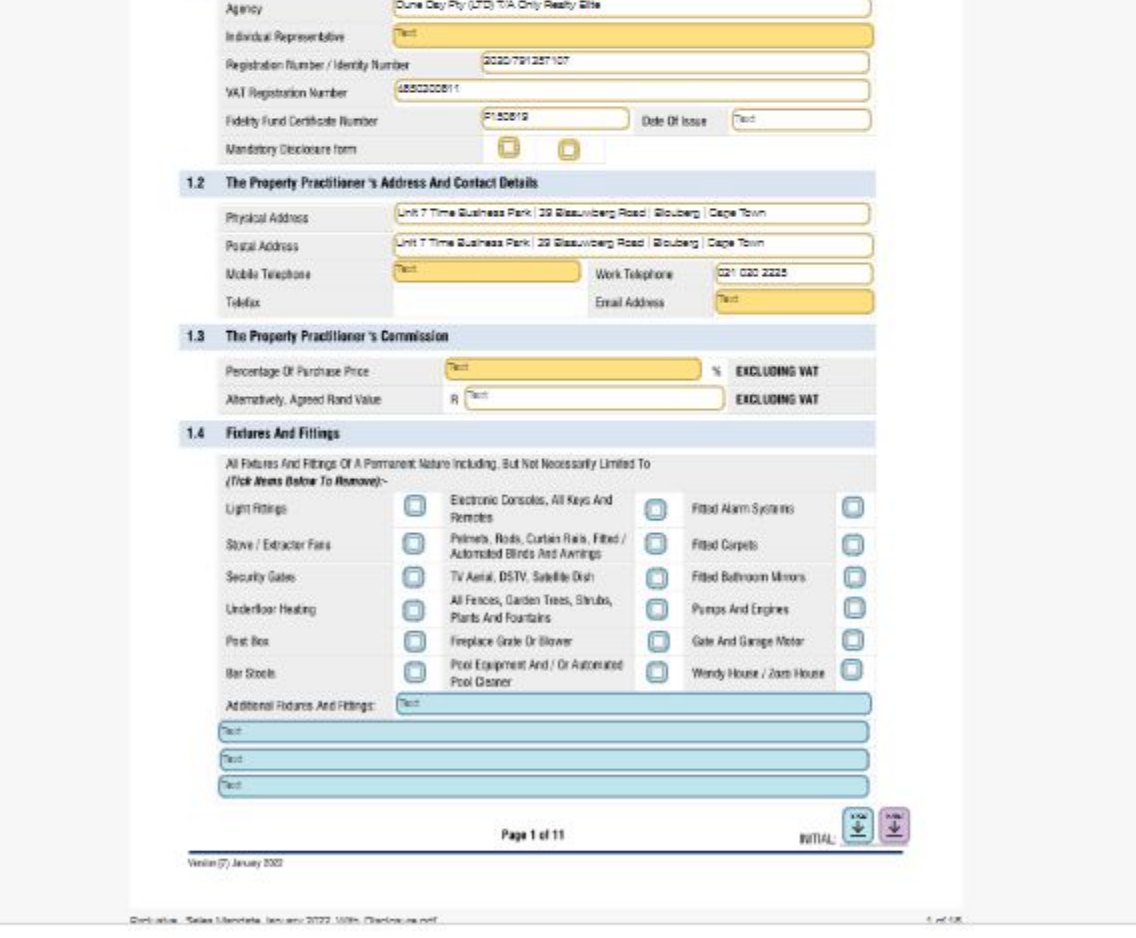

**ADVANCED EDIT** 

**SEND** 

### STEP 3

Next enter all the recipients full names and surnames, I.E: Landlord, Tenant and Agent. IMPORTANT: Make sure you type in the recipients emails address correctly, if you type in an email address incorrectly it

won't send the esign document to their mail.

# Add recipients

### STEP<sub>4</sub> Delete recipients that are not required. I.E: If there is only 1 Seller, Delete Seller 2. If you delete a Recipient it will remove all their required fields on your Esign document. **ADVANCED OPTIONS** × kyle.a@onlyrealty.co.za Recipient has fields **SALES** This recipient has 34 assigned fields. By deleting this **MANDATE ONLY REALTY** recipient, you will also delete their fields. Would you like to Seller 1 I OPERTY GROUP **SOLE AND EXCLUSIVE** delete the recipient and fields? SCHEDULE TO THE SALES MANDATE 1.1 The Property Practitioner Name \* Dure Day Pty (JTD) TA Only Realty Site Aprilia's  $\sum_{i=1}^{n}$ **Britz Represe Libre B** Santhia Zandberg  $2$ 2020-79125710 EBSC200811 CANCEL **DELETE**  $F = 50819$ Well's Fund Certificate Number **Chris Of Issue**  $O<sub>O</sub>$ Mandatory Onclocare form 1.2 The Property Practitioner a Address And Contact Details Email \* Unit 7 Time Stainess Park, 29 Steamberg Road, Sicurery, Cape Ton Physical Address Unit Time Business Park, 29 Bleswidery Road, Blouberg, Cape Town Paula Address szandberg@sars.gov.za Work Telephone 221 021 022 2225 **Woble Teachman** Tobolas 1.3 The Property Practitioner & Commission **Contract Contract Contract** Percentage Of Parchase Price **SECUDINE WE** Alteratively, Agreed Rand Value R. R. Terr 1.4 Fixtures And Fittings All Falsies And Hitros Of A Permanent Nation ricks<br>big. Subhet Notes and  $\gamma$  Limited To (The Arens distor To History)<br>-Electronic Concells, All Keys And ( File Manufactures ( C) Uptimings Stove / Extractor Faxs D Petron, Rods, Curtan Hale, Ethiol ... Filted Corpora 盲 Seller<sub>2</sub> NEEDS TO SIGN CUSTOMIZE V Security Gales Al Fasce, Gaden Tres, Struks.<br>Parts And Fourtains<br>Discoveries that the Bower Control of the And Gamps Web: Underfoar Heating Past Box D Politique Mal Or Accessed D Westy Huns / Jam Huns D **Bar Street** Name \* Administration Advertising (Sec. 8  $\overline{3}$  $nm(\Xi)$ Page 1 of 11

Email \*

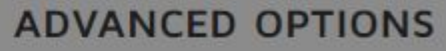

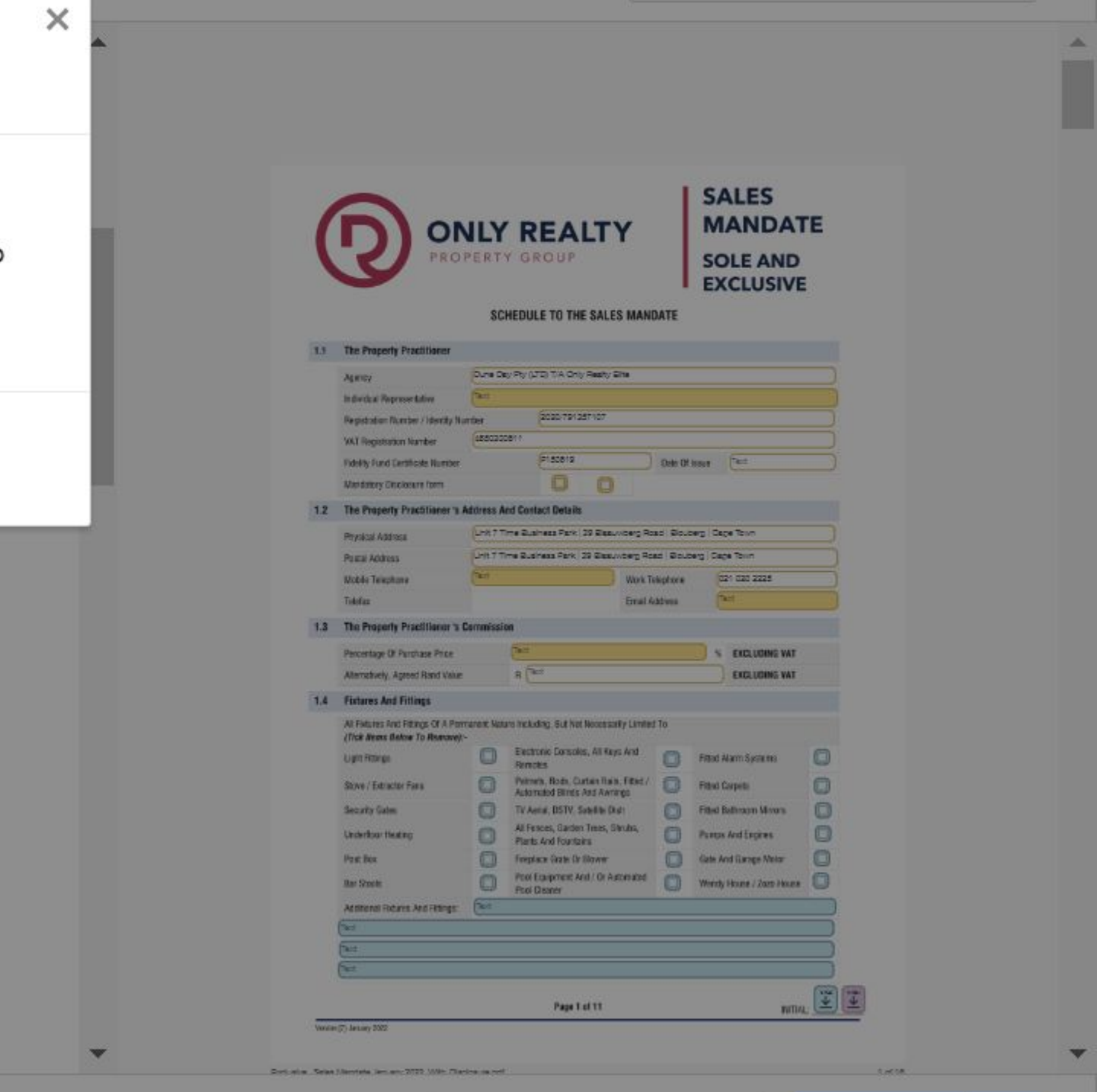

**ADVANCED EDIT** 

**SEND** 

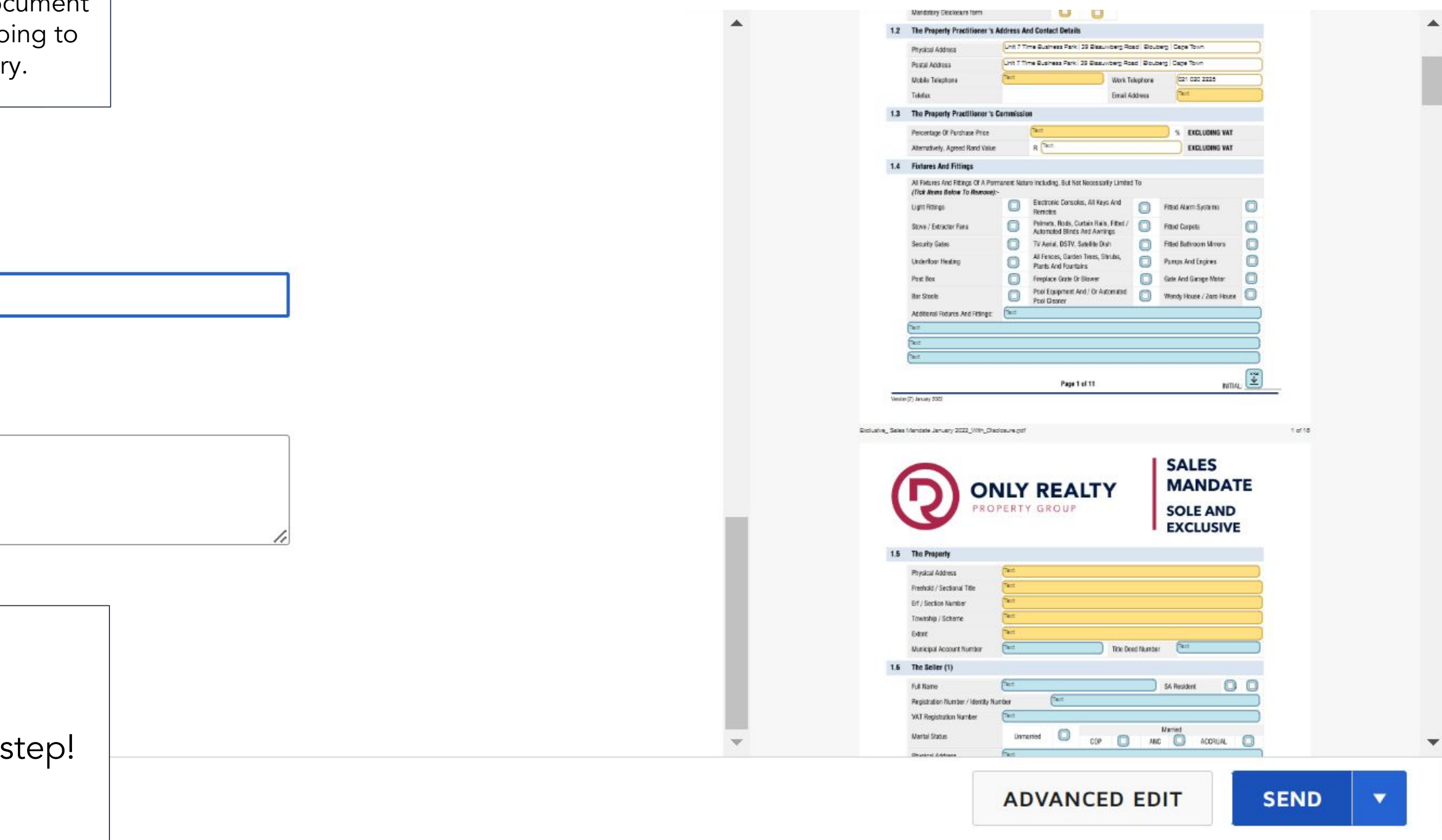

### STEP 5

Title your Document as the name of the property you are doing the agreement for. This helps to find your document after the fact, if you have multiple documents it's going to take you a while to find them. This step is mandatory.

# Add message

### Email Subject \*

56 Sandown Crescent Sole Mandate Agreement

Characters remaining: 57

### **Email Message**

Enter Message

Characters remaining: 10000

STEP 6

Now click send to complete the next step!

The Document has now been sent to your email account!

**DocuSign eSignature** 

Home

**Manage** 

**Templates** 

Reports

**Settings** 

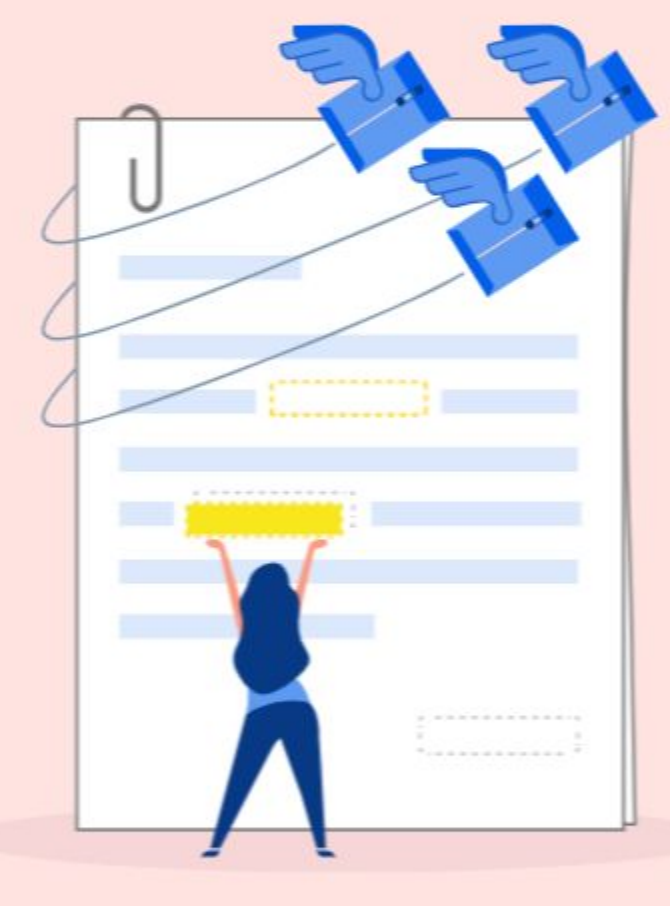

# Your Envelope Was Sent

Send this often? Save it as a template.

With templates, save time by reusing documents, placeholder recipients, and fields.

SAVE AS TEMPLATE

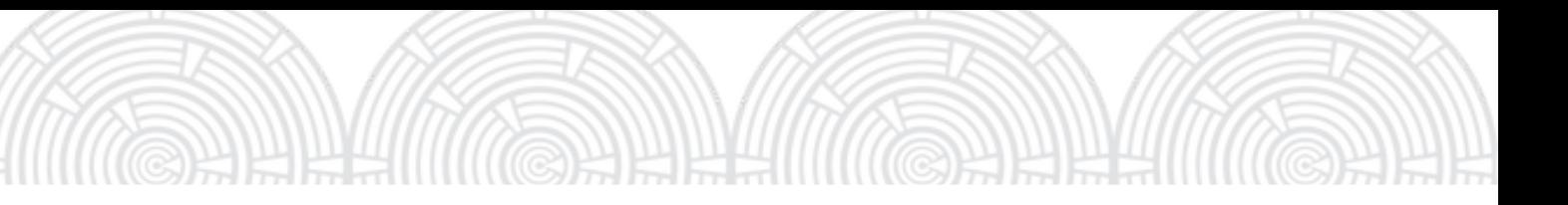

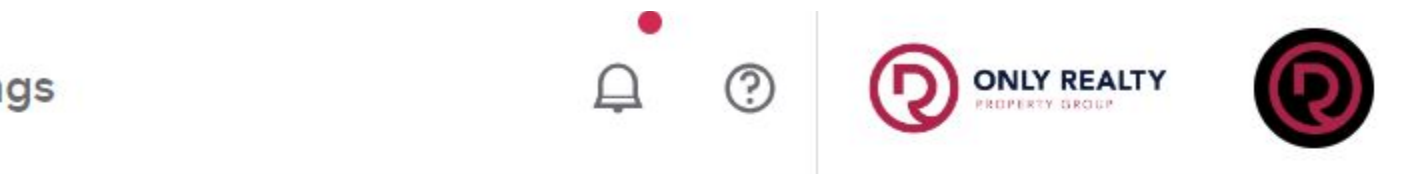

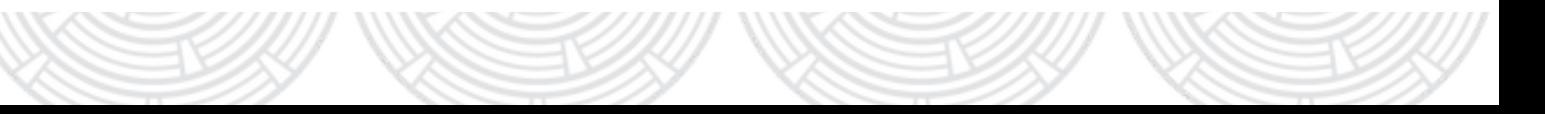

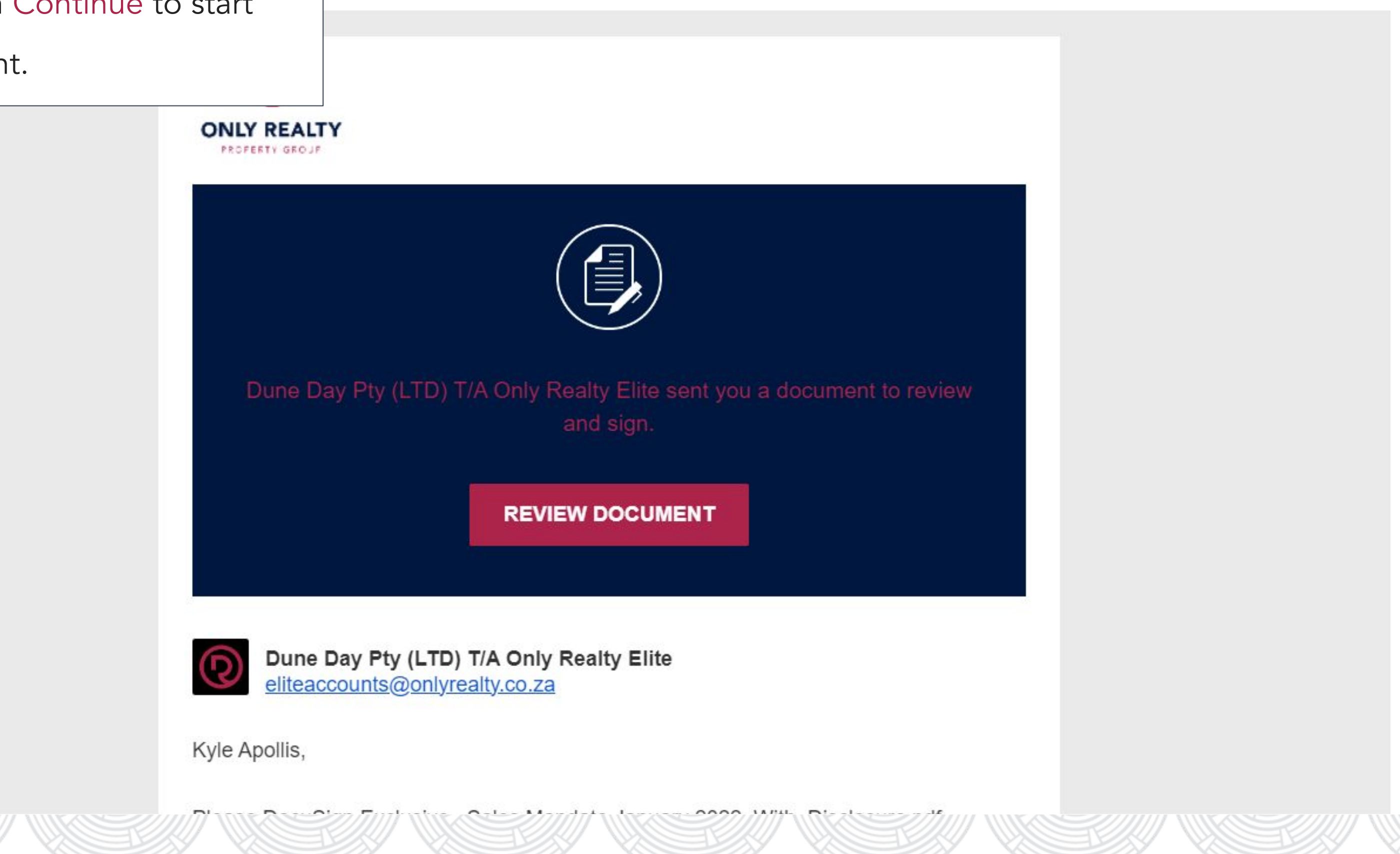

Click Review and then Continue to start

### editing your Document.

In this step you will complete all the required fields on your document. What you'll notice is that only certain fields IN RED are required for you to fill in this is the same for the tenants and landlords. As soon as a recipient finishes their highlighted fields it will automatically send off to the next recipient.

Lease Agreement : Agent > Tenant 1 > Tenant 2 > Landlord 1 > Landlord 2 > Office Manager > Agent Receives a Copy

Sale Mandate: Agent > Seller > Office Manager > Agent Receives a Copy

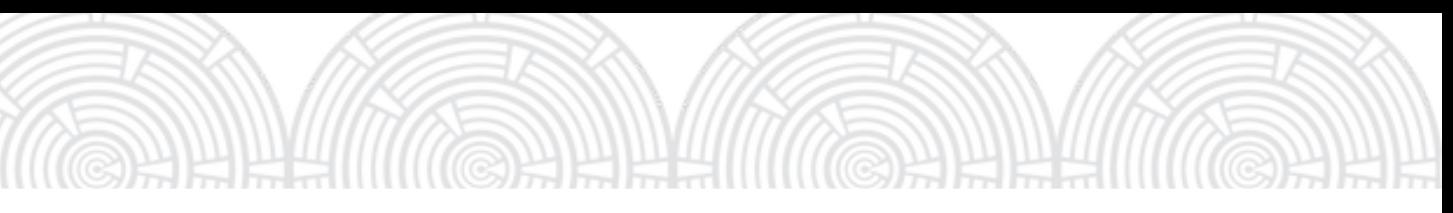

Fill in and send off your documents.

### Please review the documents below.

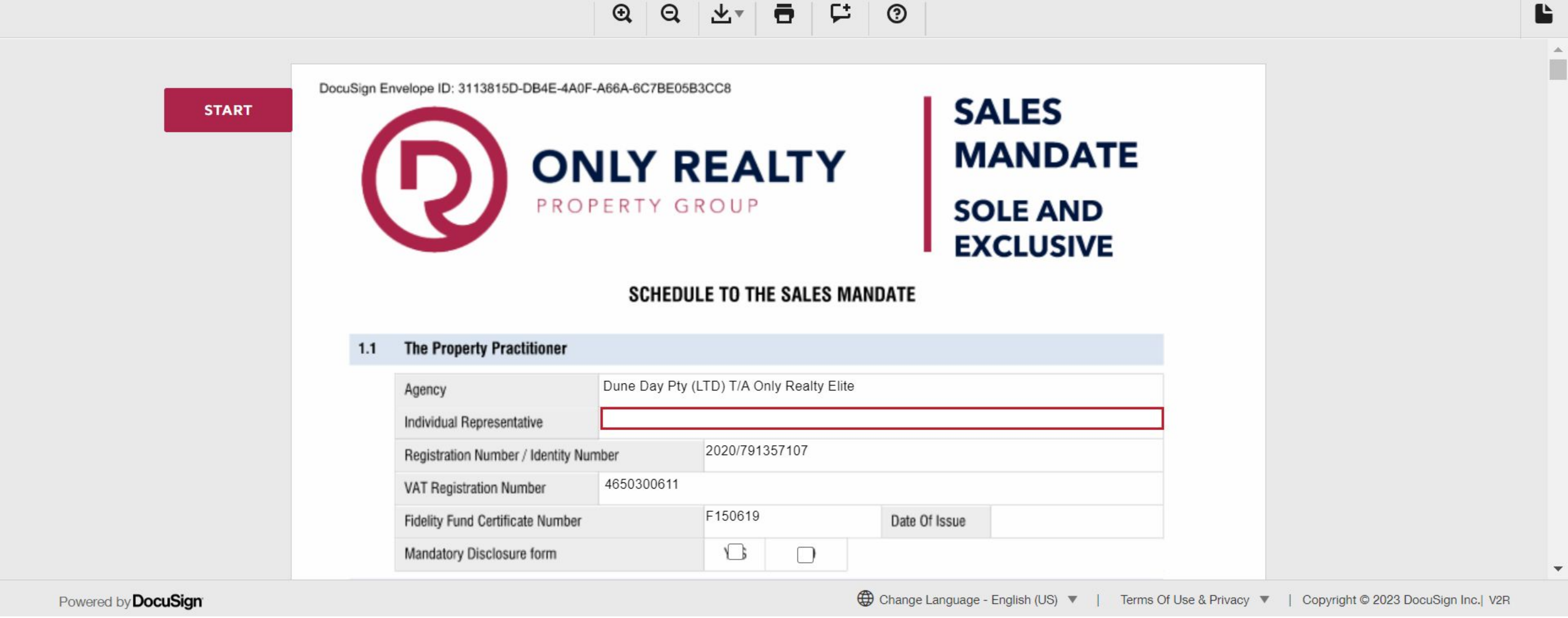

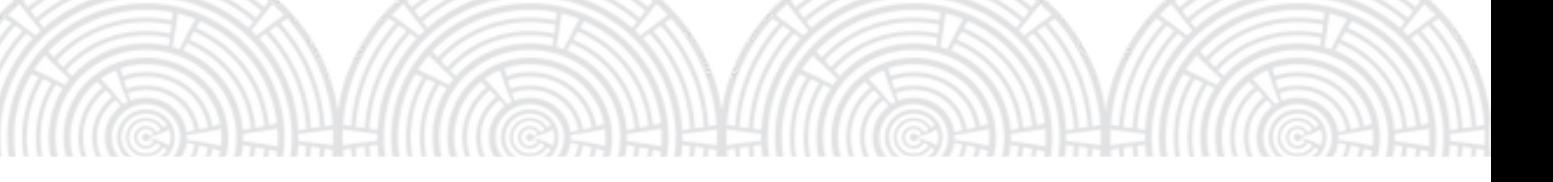

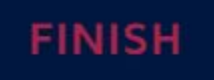

### OTHER ACTIONS Y

In Section 1.1 what you are required to fill out is "Individual Representative" this is you as the agent. Next fill in you FFC number and Date of Issue for your FFC, then click yes on "Mandatory Disclosure Form" and make sure the landlord signs and completes the Mandatory Disclosure Form.

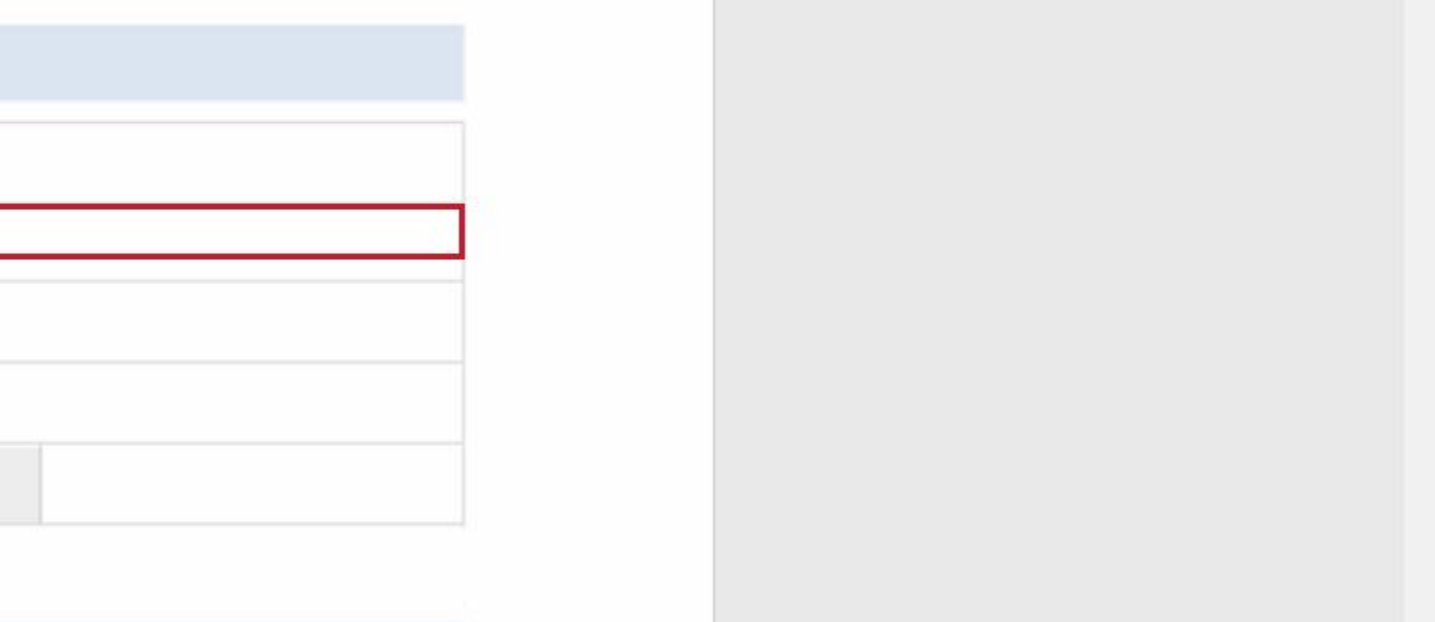

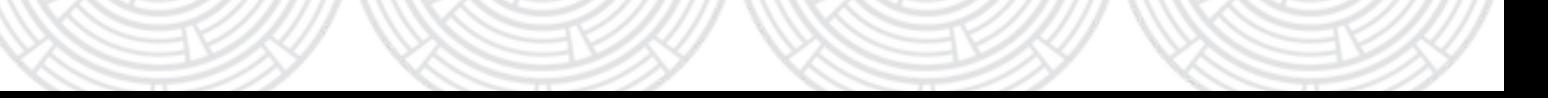

### **THE PROPERTY PRACTITIONER**

### **The Property Practitioner**  $1.1$

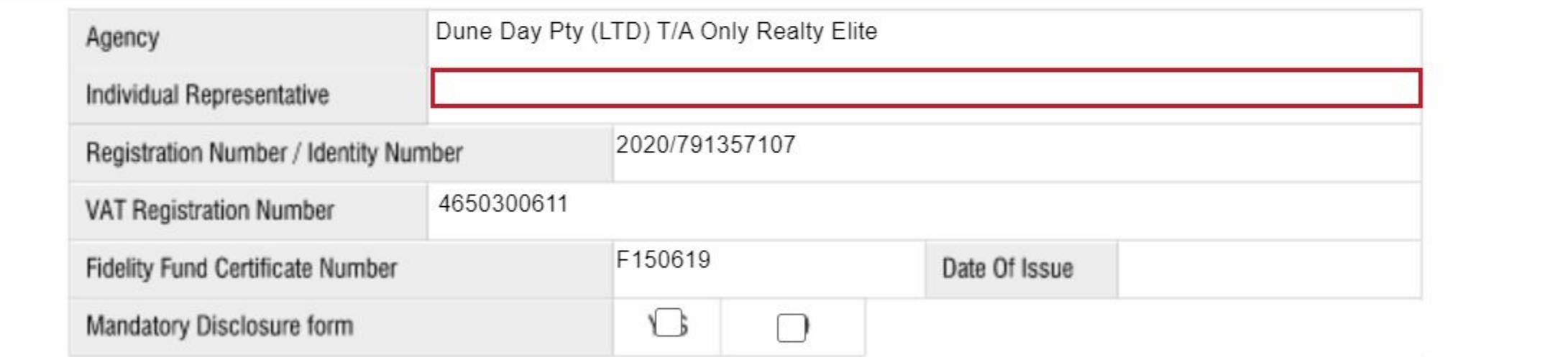

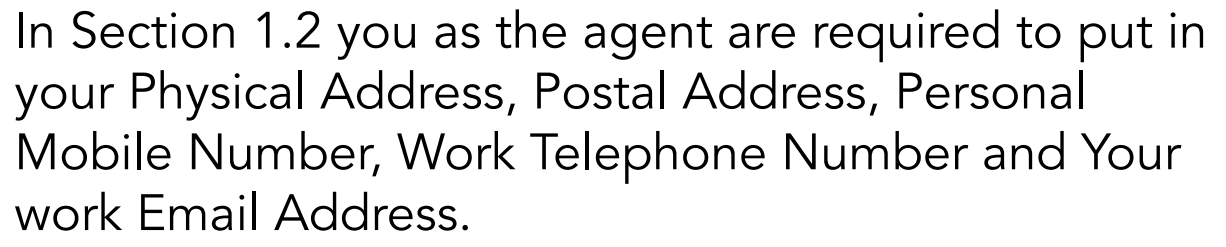

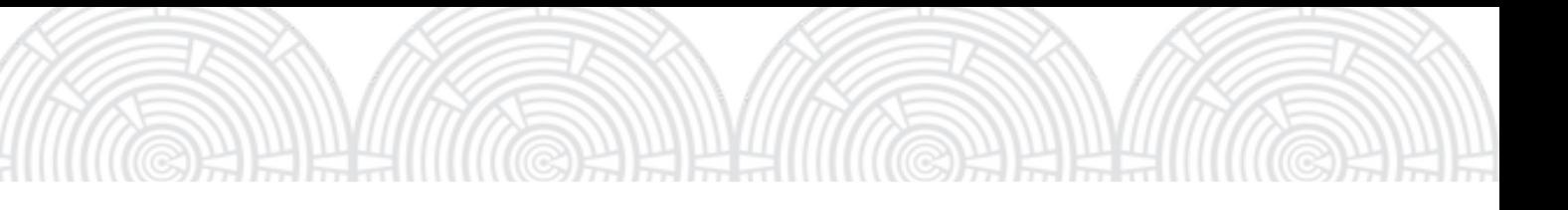

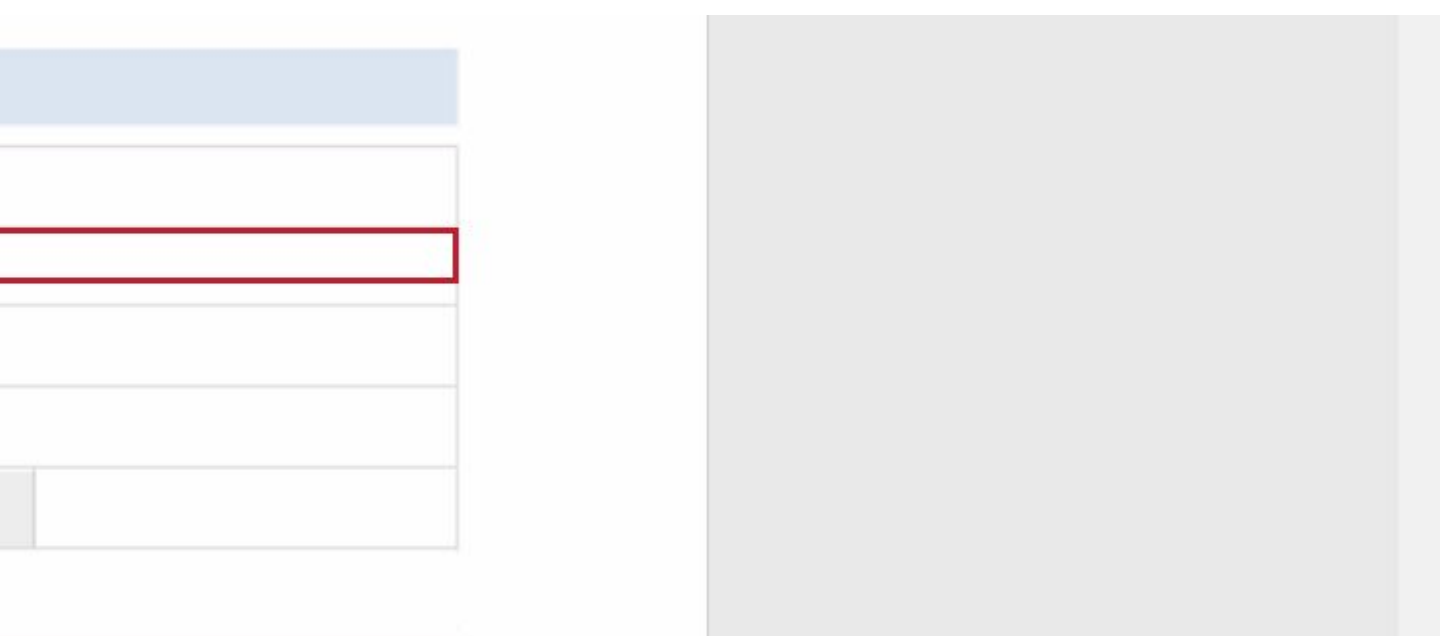

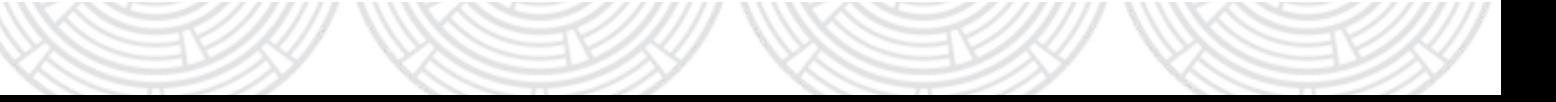

### **THE PROPERTY PRACTITIONER'S ADDRESS AND CONTACT DETAILS**

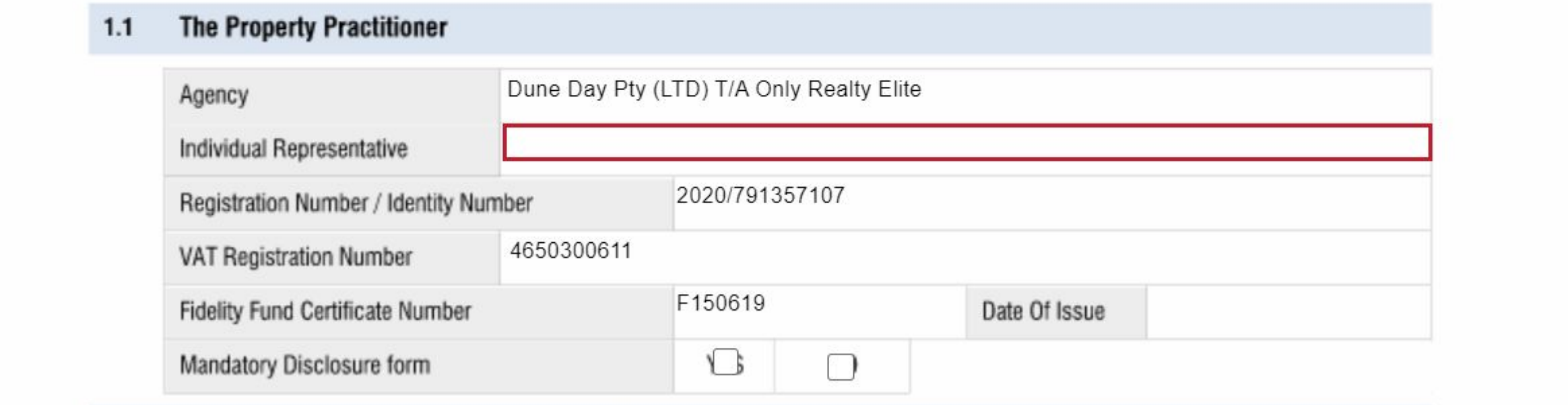

In Section 1.3 you will put in your agreed upon percentage of commision upon the sale of the subject property excluding VAT alternatively if the sale has a flat fee put in a ZAR value at "Agreed Rand Value"

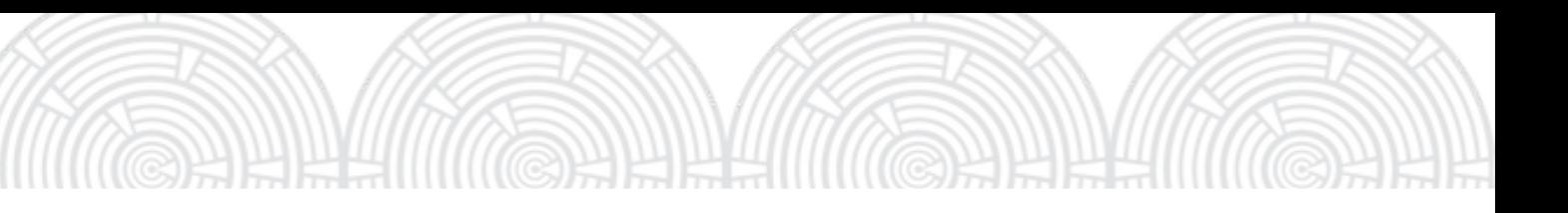

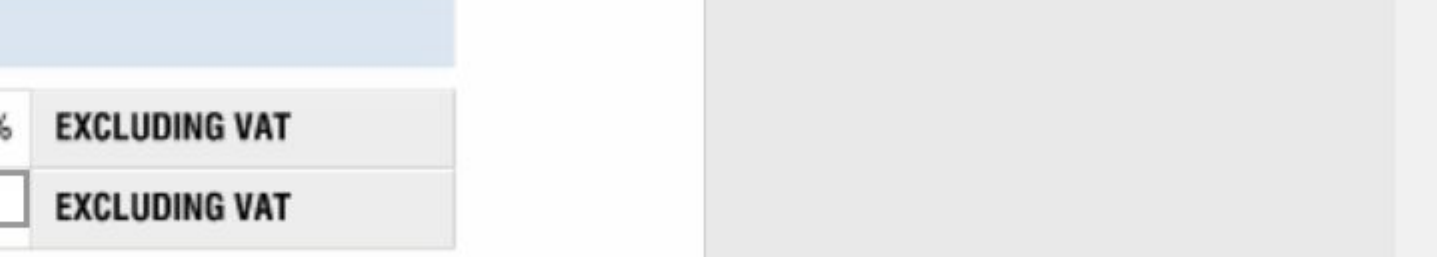

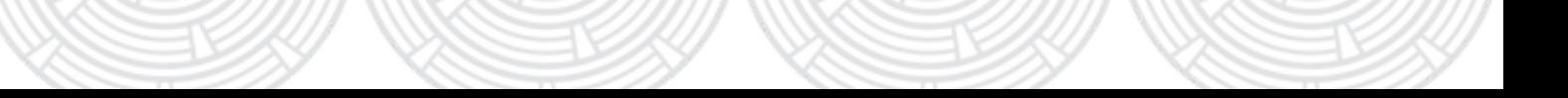

### **THE PROPERTY PRACTITIONER'S COMMISSION.**

### The Property Practitioner 's Commission  $1.3$

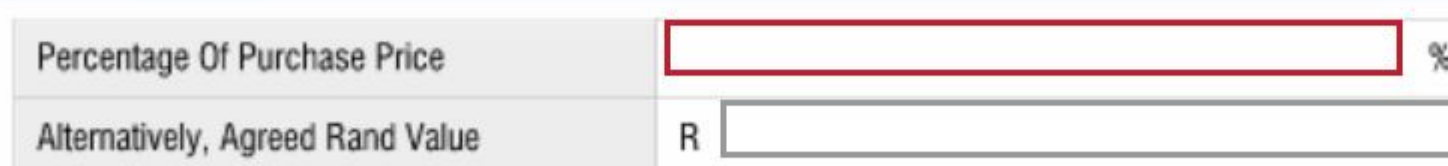

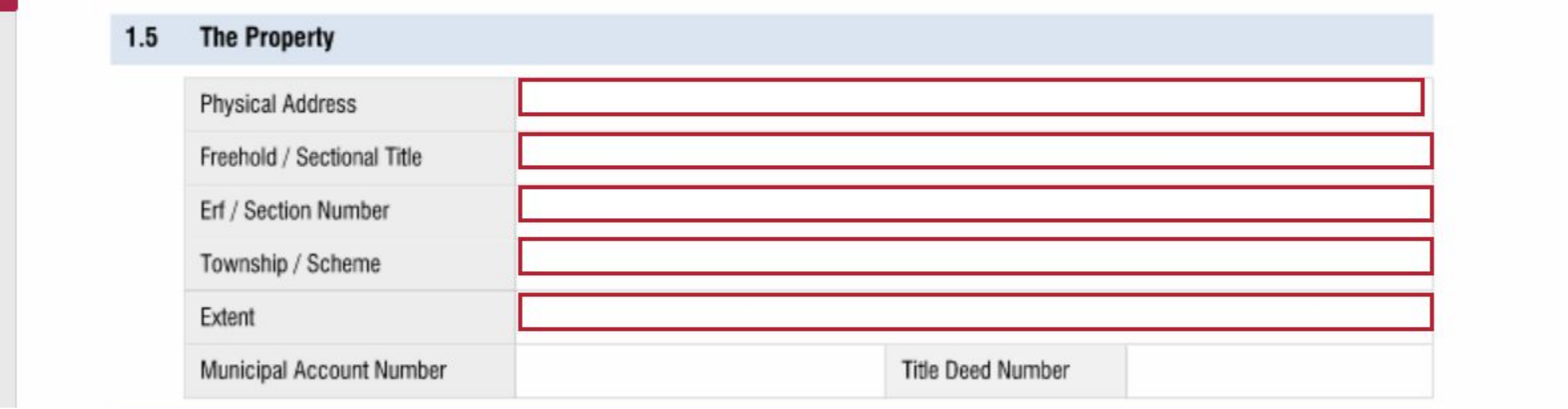

In Section 1.5 you must fill in the correct physical address and specifications of subject property. The Title Deed Number and Municipal Account Number is for the Landlord to fill in.

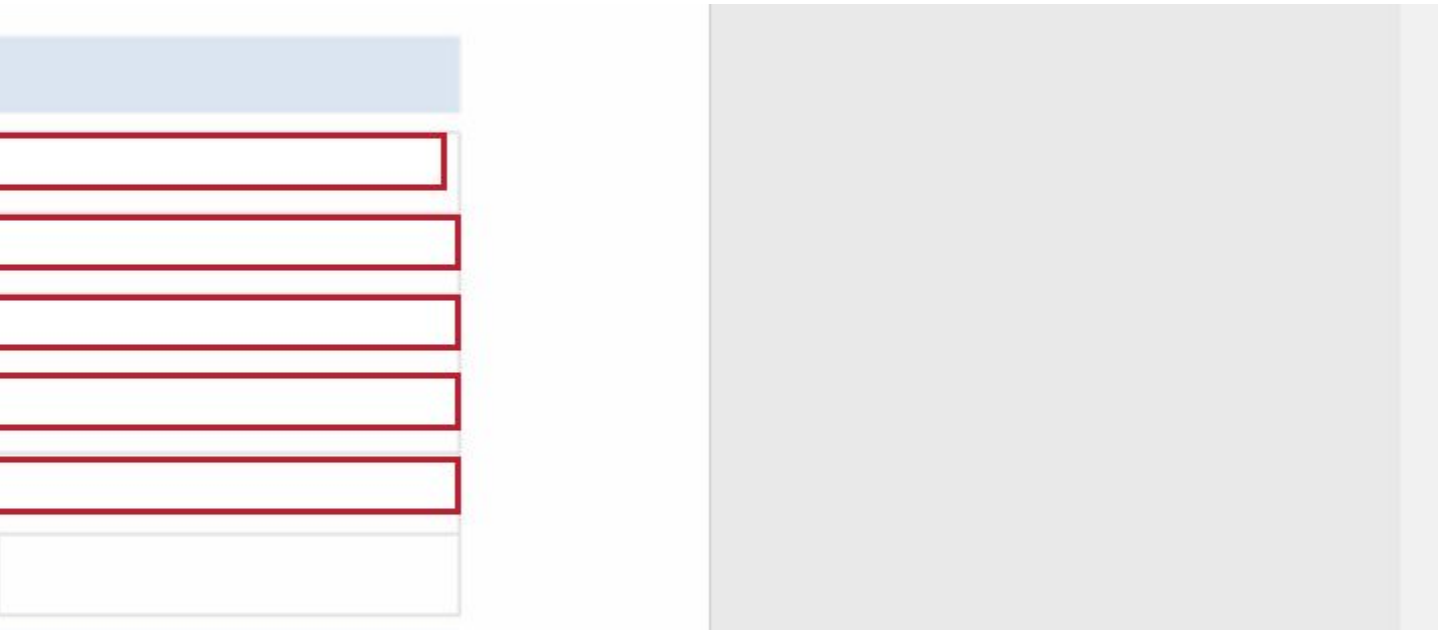

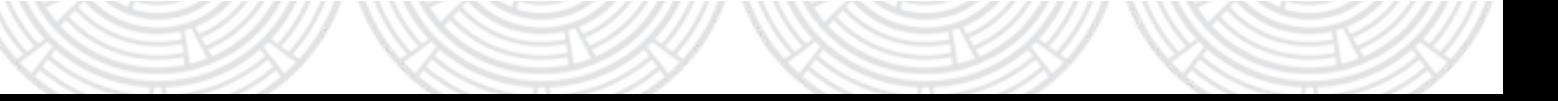

### **THE PROPERTY**

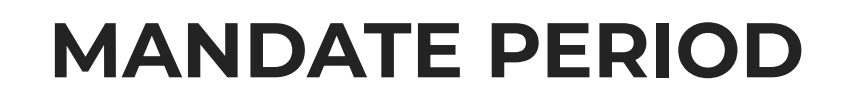

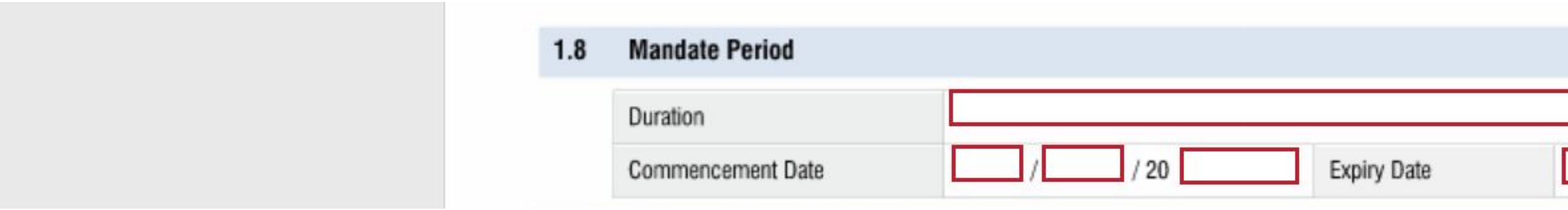

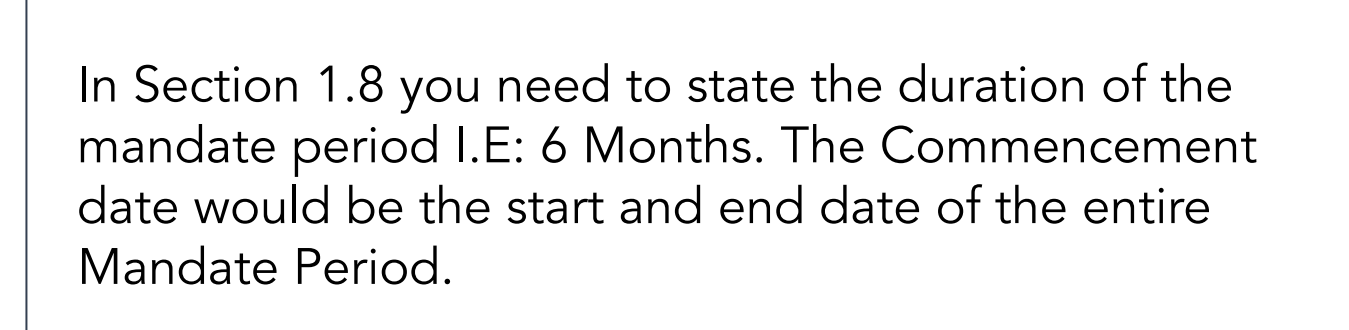

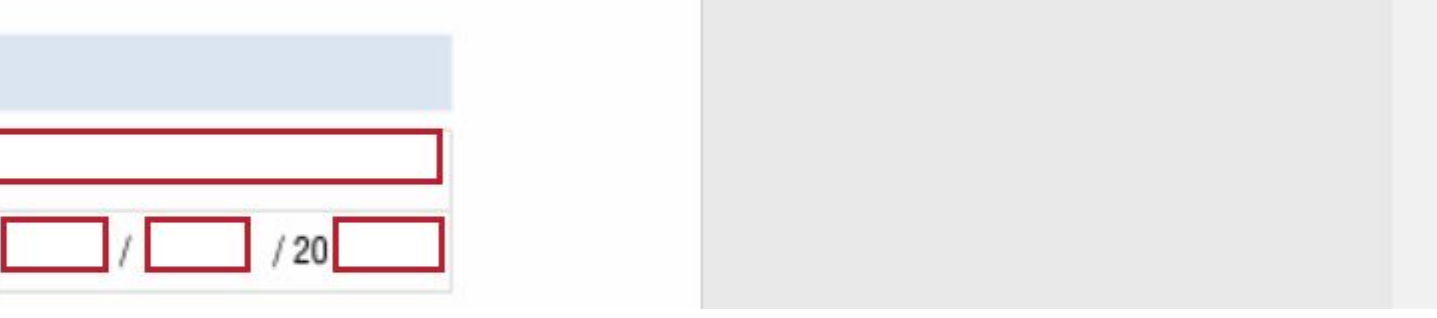

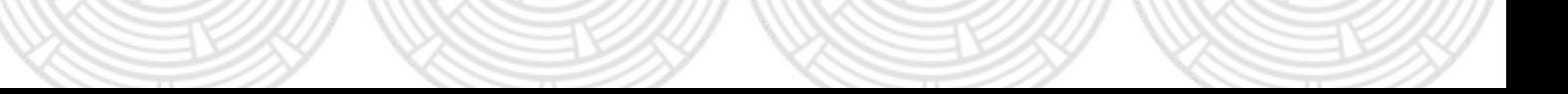

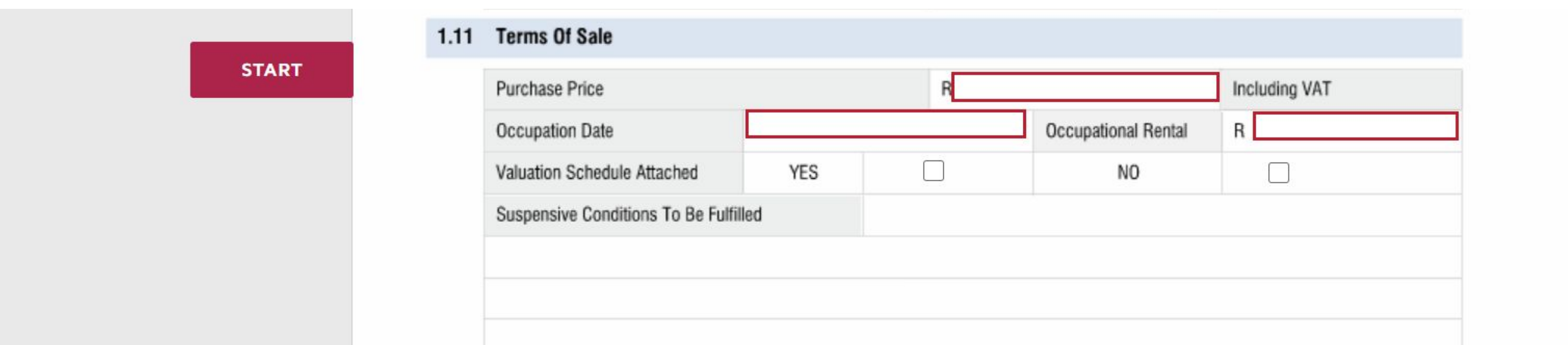

In Section 1.11 you will put in your agreed upon percentage of commision of the sale of the subject property excluding VAT or if the sale has a flat fee put in a value at "Agreed Rand Value, Last is the Occupation Rental is value is if the Buyer we're to occupy the Seller's property before transfer.

### **TERMS OF SALE**

### Now click FINISH to send off your document!

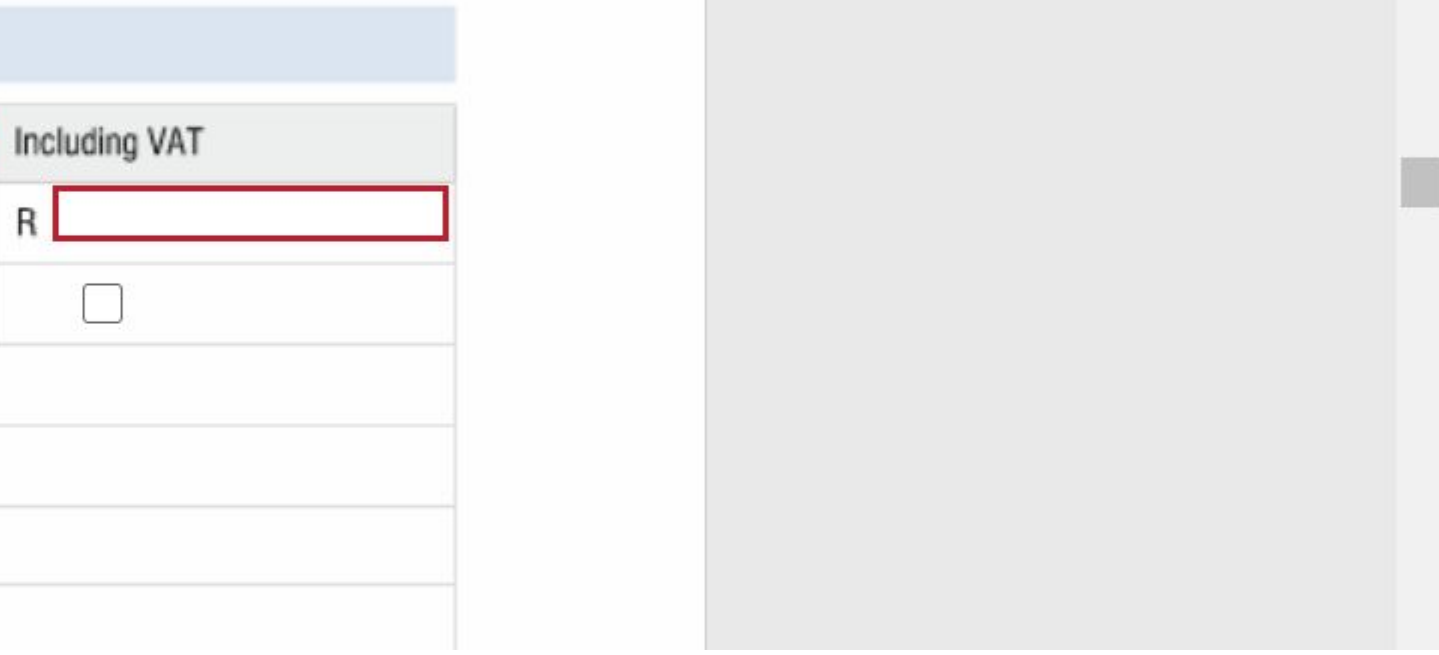

**FINISH** 

OTHER ACTIONS

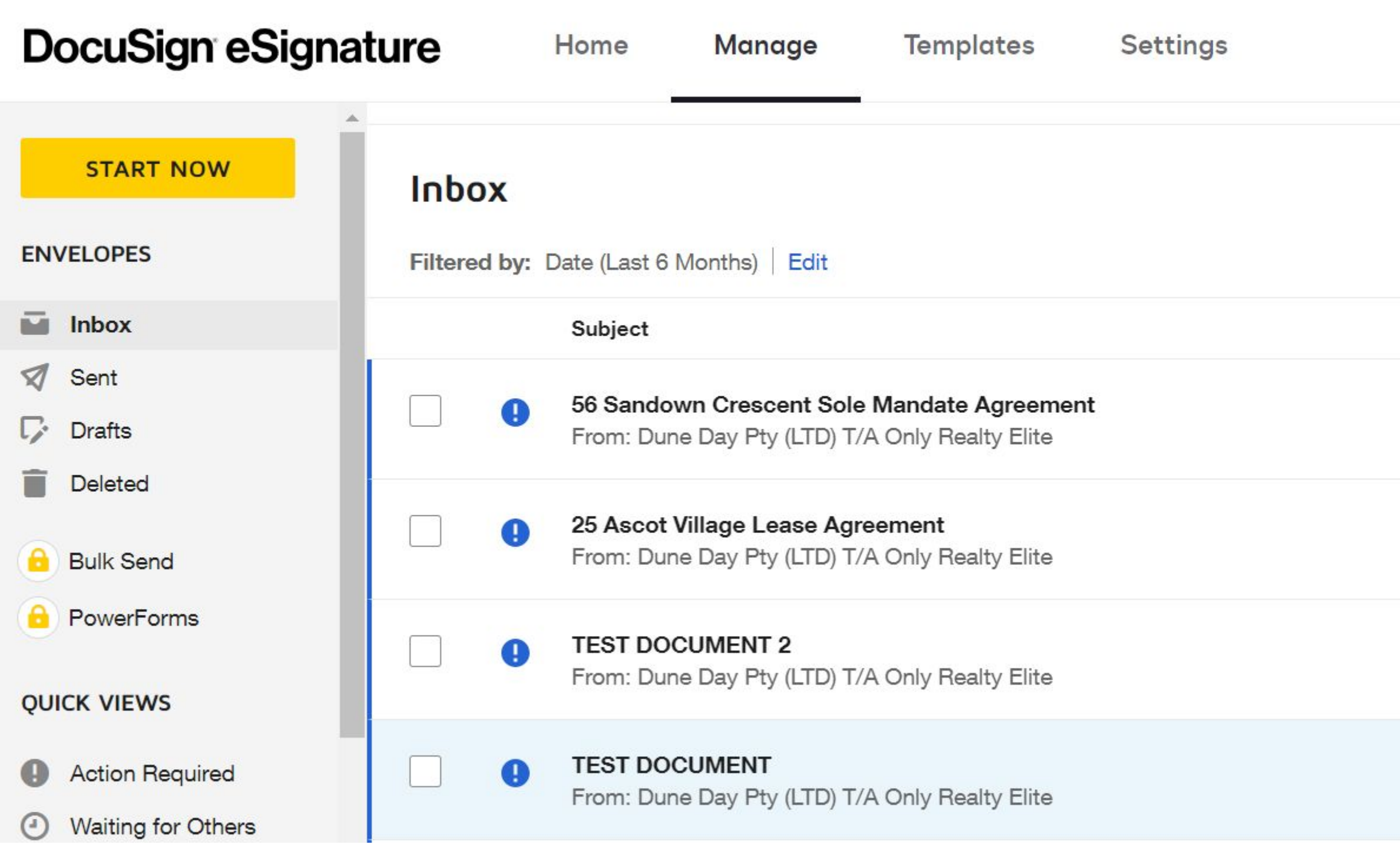

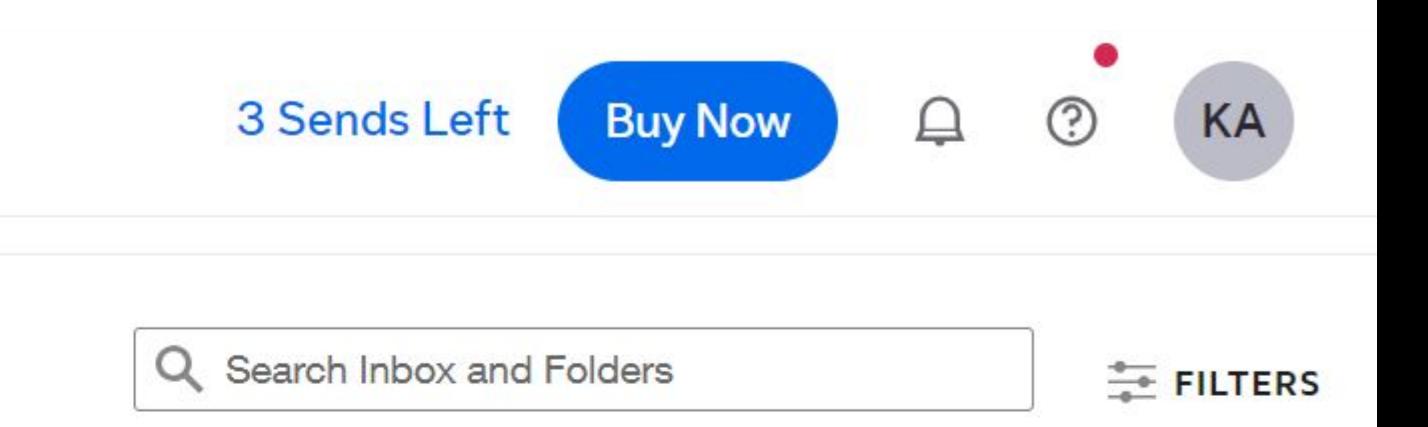

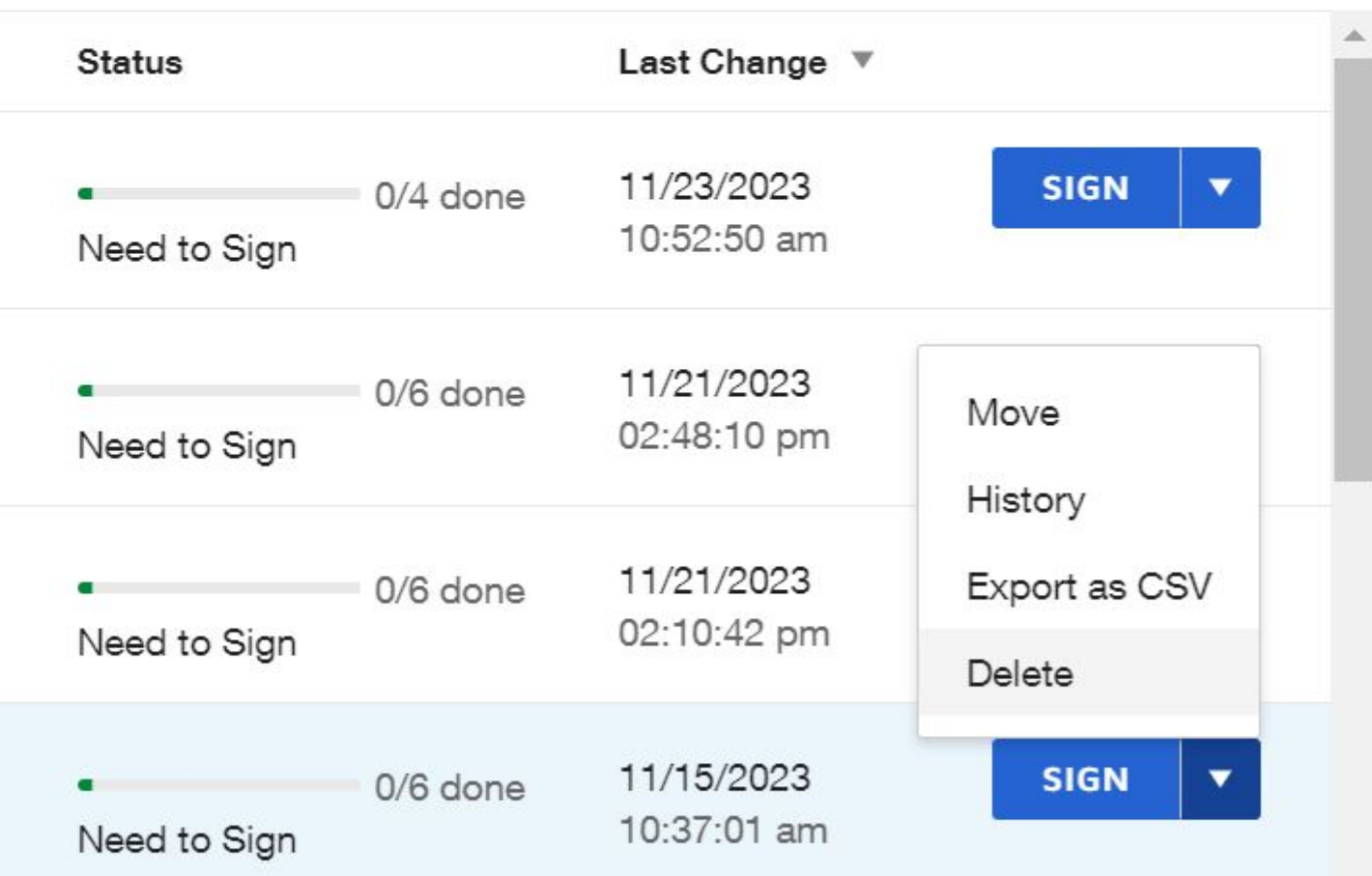

Made a mistake on your eSign document? 1) Go to the Manage Tab 2) Click the down arrow and delete.